**AutoCAD License Key Download [Win/Mac]**

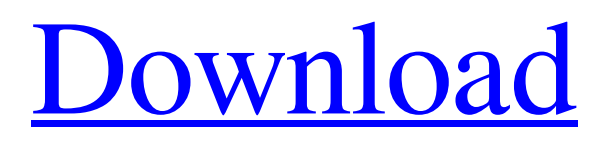

AutoCAD brings a new standard in drawing and design capabilities to the desktop market. It has changed the way people think about creating and using drawings. Autodesk AutoCAD 2017 is one of the leading commercial CAD software solutions available for architectural, engineering, and construction (AEC)

professionals. Using the Autodesk® Revit® Architecture software, AEC professionals can create, develop, and review 3D building models, helping them save time, boost productivity, reduce costs, and produce better designs. Understanding AutoCAD Drawing Commands and Their Functions Autodesk AutoCAD 2017 is the topselling CAD software on the

market. This is the most widely used and reliable software of its kind. AutoCAD has been developed for over 25 years. It has advanced features and tools for architects, engineers, and construction professionals. This article will help you understand the functions of the AutoCAD drawing commands and how they interact with the other drawing commands in your work. 1. Slideshow A slide

show is a design demonstration that changes your computer screen display from one slide to the next. A slide show has a series of images or photos that change in a continuous loop. A slide show is also known as a flipbook or flip card. The best way to create a slide show in AutoCAD is to start by clicking on the File menu, select the New slide show, select the first slide (image) in your file, and

save the slide show. 2. Printer Command Printer Command is an internal drawing command that lets you send drawings to your laser or inkjet printer. A new page is automatically inserted before the current page. This command is useful when you are printing drawings for archiving or when you are printing on high-quality papers or labels. 3. Visible Visible is an AutoCAD command that

automatically turns objects off. When a feature is visible, you can view it from a perspective view without having to turn it on and off. Hidden features are turned on by default. Visible is also a contextual command. With the cursor over a hidden feature, you can turn it visible by pressing CTRL+V. Visible is an internal command and is available in all views. 4. Chapter Marker Chapter

Marker is a command used to mark a certain area in a drawing or AutoCAD file and is one of the most powerful drawing commands

**AutoCAD With Full Keygen**

AppData The AppData directory is located in the install directory. This directory contains all the user-specified installation data (e.g., user preferences, project templates,

customized feature descriptions) for the application. AppData contains the user settings, files, and icons for the application. The AppData folder is automatically created if the application is installed for the first time, but you can create and modify the contents of the AppData folder manually. You can create a shortcut to the AppData folder to access your user preferences

quickly. See also Autodesk Inc. Autodesk Revit External links Autodesk Academic Papers (pdfs) on Autodesk University Autodesk Technological Center References Category:Autodesk Category:3D graphics software Category:Computer-aided design softwareChesnutt-Listron High School Chesnutt-Listron High School is a public high school in Chesnutt, Tennessee, United States,

operated by Cleveland School System. It is located west of Knoxville, Tennessee, and serves the eastern half of Cleveland County, Tennessee. The school's nickname is the Rockets. Its current principal is Dr. Mark Smith. The current assistant principal is Zach McFarlin. History Chesnutt-Listron High School opened in the fall of 1962. Prior to the school opening, all students in

the eastern half of Cleveland County attended South Cleveland High School, located in South Cleveland. A year prior to the construction of Chesnutt-Listron High School, the state passed the Report of the State Board of Education, which was titled "The School System in Tennessee". The report was to be published on April 1, 1961. This report called for the construction of

six new schools: South Cleveland High School in the C.L. Wright Elementary School (torn down), South Cleveland Junior High School (renamed Cleveland County High School) in the south of the city, and the six new high schools to be built. This was mainly due to the rapid growth of the area and the available space at South Cleveland High School. The school was dedicated by former

Secretary of Education Robert Finch on May 10, 1962. The school consists of a faculty/staff of only twelve, with a student body of approximately 450. The school's sports teams are nicknamed the Rockets. The school's colors are maroon and a1d647c40b

Q: Optimizing a complex lambda expression I need to optimize the following lambda expression : scala> val (a:  $List[String]) = (((1 \text{ to } 3).map)$  $+$  1).toList)  $\rightarrow$  { (List(1 to 7).map( $z \Rightarrow a(z)$ ).toList) }) scala> (a: List[String]) I am using Scala 2.10, and the compiler is telling me this line a(z) is not a valid identifier. I

am fairly sure that the expression is simply not valid in 2.10. Could someone explain what I am doing wrong? EDIT: The compiler is telling me that I have an error in my definition of a, so this should be the working version : scala> val a = List(1 to 7).map( $z \Rightarrow$  List(1 to 7).map( $z^2 \Rightarrow a(z)(z^2)$ )).toList a: List[List[Int]] = List(List(1, 2, 3, 4, 5, 6, 7), List(1, 2, 3, 4, 5, 6, 7), List(1, 2, 3, 4, 5, 6, 7),

List(1, 2, 3, 4, 5, 6, 7), List(1, 2, 3, 4, 5, 6, 7), List(1, 2, 3, 4, 5, 6, 7), List(1, 2, 3, 4, 5, 6, 7), List(1, 2, 3, 4, 5, 6, 7), List(1, 2, 3, 4, 5, 6, 7), List(1, 2, 3,

**What's New in the?**

Incorporate drawn information into existing drawings by changing AutoCAD style properties. (video: 1:30 min.) Autodesk gives its customers another shot at using the most

popular software in the industry, AutoCAD, because of a new AutoCAD subscription service. The good news is, if you subscribe to AutoCAD, you get the latest version of AutoCAD (2023) for just \$39.99 a month for up to 3 users. What's new in AutoCAD? Here's a list of new features that are set to debut in AutoCAD 2023. Point selection tools You can now select

multiple points and arcs. To select several points in a single shot, use the Select tool and pick the points you want to select. To select multiple points at once, use the Select tool and hit Shift+Alt to select a range of points in a single shot. To select a range of arcs, you must use the Select tool and use the Pan button to select all the arcs you want to select. You can add more than one range using the

Pan button. Draw multiple circles and ellipses You can now draw multiple circles or ellipses with the Drawing toolbar. Select and draw a point and press the Shift key. When you've drawn a point, you can then select multiple points. To draw a curved line, hold down the Shift key and then draw a point or points; the next point you draw automatically connects to the previous point.

Drag point data You can now move or copy data on the XY plane between different parts of a drawing. You can drag data from one part of the drawing to another part. You can drag points, polylines, circles, ellipses, and arcs to a new location. The move and copy options differ, depending on the data type. For example, you can copy the part of a point you select. You can copy all the

parts of a point or an arc. You can also copy all the parts of a polyline, line, or curve. Copy and move data may be a little slow to move or copy large amounts of data. Using the Select tool to draw a point automatically adds a copy of the selected data to the drawing. Label existing data You can add a symbol, name, or label to the same place

Features:  $5+$  Hours of fun  $1+$ Billion years worth of gameplay Models and props Textures and sounds Story, motivation and some gameplay Endless levels 4 player mode 2 player mode 2 player Survival Mode Remote Play (Android and iOS) Get lost in the universe of Planetside 2. Planetside 2 is a massive first-person MMO

shooter with several different maps and planes to explore, and thousands of players waiting for you to join them. Go from pilot to

Related links: